### **Kaspersky** for Business

## KASPERSKY<sup>®</sup>

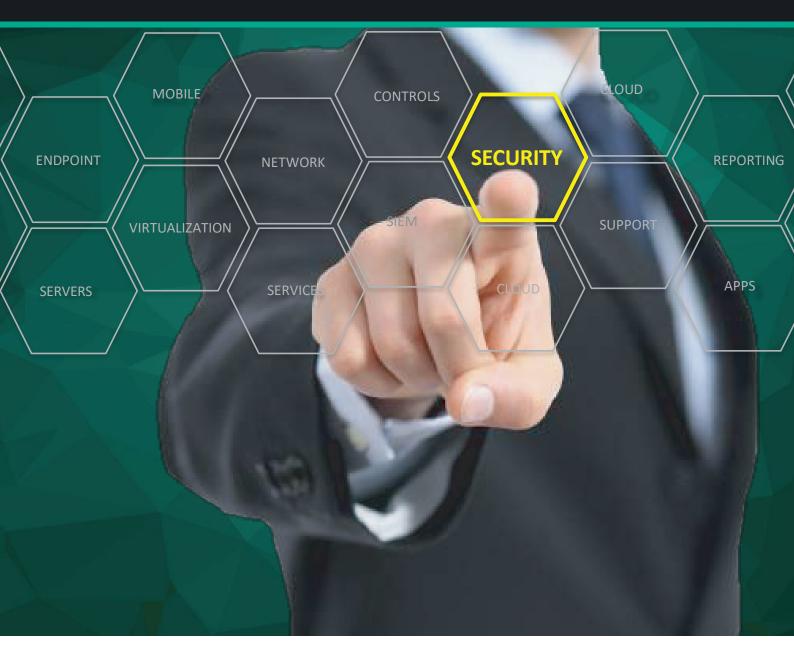

# Kaspersky Managed Service Providers Program

**Technical Reference Guide** 

www.kaspersky.com #truecybersecurity

## Table of contents

| Program benefits                                   |
|----------------------------------------------------|
| MSP program requirements                           |
| Products                                           |
| Training and certification                         |
| Professional services                              |
| Technical designs                                  |
| Kaspersky Endpoint Security Cloud                  |
| Kaspersky Endpoint Security for Business Select6   |
| Kaspersky Endpoint Security for Business Advanced6 |
| Kaspersky Hybrid Cloud Security                    |
| Kaspersky Security for Microsoft Office 3658       |
| Kaspersky Security for Mail Server                 |
| Kaspersky Security for Internet Gateways           |
| Customer onboarding checklist                      |
| Appendix A                                         |
| Appendix B                                         |
| Appendix C                                         |
| Appendix D                                         |

## **Program benefits**

- Flexible licensing allow you to choose between a monthly subscription and an annual license. Because you own the product license, there's no need to spend time administrating contract renewals with customers extending licenses is easy; no special action is required.
- **Increase sales revenues** with volume-based discounts the more customers you have, the less you pay. Pricing depends on the total number of devices of all customers. Sell more and gain bigger discounts.
- Be even more efficient and grow your client base without having to hire additional engineers. With built-in best practices that drive operational efficiency, you'll improve your tech-to-device ratio and boost your bottom line. Increase your scalability and protect more endpoints with fewer headaches.
- Improved usability. Kaspersky Lab understands the importance of ease of use when it comes to security, and our design and usability specialists are closely involved in product development. By optimizing ease of use, we simplify the daily routine of IT administrators.
- **Fast start** with sales and technical security training. Position your business as a strategic security partner we'll help you every step of the way. Access trial licenses to test and prove the quality of our solutions.
- Become an SLA legend and build trusting relationships with customers by providing first-line support. Kaspersky Lab standard and premium support options mean you'll always have access to fast resolution on critical issues, 24/7. Five premium support incidents are included with the MSP program (you can purchase more incidents if required).
- **Comprehensive partner sales and marketing materials**, including Kaspersky partner logo, email templates, sales guide and training, presentations and product collateral help you sell your services to existing customers and grow your new customer base.

## **MSP program requirements**

Kaspersky Lab's MSP Program was created exclusively for our service provider partners. New partners need to complete the registration process; for existing partners who want to register as service providers, you can get MSP specialization. Both can be done on our partner portal: https://www.kasperskypartners.com/.

To become a Kaspersky Lab MSP partner, companies must meet the following requirements:

#### 1. You provide IT services to your customers

During the registration process you will be asked how many customers and nodes you manage and what IT services you provide to customers. Kaspersky Lab does not request detailed information about your customers. We respect your — and your customers' — privacy. You also need to accept our agreement on the partner portal.

#### 2. There must be a Kaspersky Lab integrated distributor available in your market

We have identified distributors working with service providers in your region and integrated with them to automate licensing and billing. You can find the list of distributors in your region on the partner portal.

#### 3. You provide first-line support to your customers

We'll help with technical training and a limited number of free premium supports for critical cases. Your technicians should complete the technical training before you start selling security services.

## Products

Extend your managed service offerings with new security services built on Kaspersky Lab products:

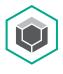

#### Kaspersky<sup>®</sup> Endpoint Security for Business Advanced

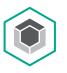

Kaspersky® Endpoint Security for Business Select

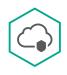

Kaspersky® Endpoint Security Cloud

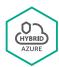

Kaspersky® Hybrid Cloud Security for Azure Combining Next Generation security and flexible role-based management to enforce IT policies across endpoints and servers.

- Vulnerability scanning and patching help to substantially eliminate attack entry points.
- Extended management features and resource-optimized server protection drive efficiency, regardless of platform or Internet connection.
- Cloud-enabled controls for businesses of all sizes lower exposure to attack on servers and workstations.
- Integrated encryption safeguards sensitive data and helps satisfy regulatory requirements.
- Automated cloning of secured system images saves time spent rolling-out systems and updating software.

Low footprint, high-performance protection. Powered by HuMachine<sup>™</sup> intelligence for strong, Next Generation security for any environment.

- Centralized web, application and device controls reduce attack surfaces while mobile device management extends True Cybersecurity into the mobile platform.
- Multiple layers of protection, powered by machine learning, stop ransomware, exploits and future threats in their tracks.
- All security functions are controlled via a single management console that also acts as a central point for managing many other Kaspersky Lab applications.

Protection that's quick to roll out, easy to run and requires no additional hardware or software investment.

- Manage security for multiple endpoints, mobile devices and file servers remotely, from anywhere, with our web-based cloud console.
- Default security profile developed by Kaspersky Lab experts provide immediate protection while the centralized console enables flexible, simple administration capabilities. All you have to do to get started with Kaspersky Endpoint Security Cloud is register at cloud.kaspersky.com.
- No additional or new security tasks to manage once the endpoint protection application is installed on a device, it automatically connects to the management console and receives the default security profile. Windows computers and file servers, Mac, iOS and Android devices are all supported.
- Multi-tenancy allows easy management of multiple companies within the same account. If your customer wants to view the security settings of their company, just add an additional administrator for a particular company's workspace.

A flexible solution with multi-tenancy support that delivers superior protection for physical, virtual and public cloud workloads.

- The successor to Kaspersky Security for Virtualization, Kaspersky Hybrid Cloud Security supports tight integration with major virtualization platforms and public cloud APIs.
- Delivers the right balance of protection and efficiency for every scenario, enabling service providers to manage client risks without diluting the benefits.
- In addition to ongoing support for VMware vShield and VMware vCNS, Kaspersky Hybrid Cloud Security fully supports NSX technology, adding more capabilities such as advanced network security, flexible reconfiguration and micro-segmentation support to multi-layered threat protection and system hardening.
- Leverages powerful workload discovery and management capabilities offered by integration with public cloud APIs.
- Protects Docker and Windows Server 2016 containers.

### Feature comparison across applications:

|                                         | Kaspersky<br>Endpoint<br>Security<br>Cloud                                                                                                    | Kaspersky<br>Endpoint<br>Security for<br>Business<br>Select | Kaspersky<br>Endpoint<br>Security for<br>Business<br>Advanced                                                                                                    | Kaspersky<br>Hybrid Cloud<br>Security | Kaspersky<br>Hybrid Cloud<br>Security<br>Enterprise                                                                                                    |
|-----------------------------------------|----------------------------------------------------------------------------------------------------|-------------------------------------------------------------|----------------------------------------------------------------------------------------------------|---------------------------------------|----------------------------------------------------------------------------------------------------|
| Anti-malware                            | ✓                                                                                                    | ✓                                                           | <ul> <li>Image: A set of the set of the</li></ul>  | ×                                     | ✓                                                                                                    |
| Firewall                                | <ul> <li>Image: A set of the set of the</li></ul>  | ✓                                                           | ×                                                                                                    | ✓                                     | <ul> <li>Image: A second second s</li></ul> |
| Application Control<br>for workstations |                                                                                                    | ~                                                           | ~                                                                                                    |                                       | ~                                                                                                    |
| Application control for servers         |                                                                                                    |                                                             | ×                                                                                                    |                                       | <ul> <li>Image: A second second s</li></ul> |
| Web Control                             | <ul> <li>Image: A second second s</li></ul> | ✓                                                           | ×                                                                                                    | ×                                     | <ul> <li>Image: A second second s</li></ul> |
| Device Control                          | <ul> <li>Image: A set of the set of the</li></ul>  | ✓                                                           | <ul> <li>Image: A second second s</li></ul> | ×                                     | <ul> <li>Image: A set of the set of the</li></ul>  |
| Network Threat Protection               | ✓                                                                                                    | ✓                                                           | ×                                                                                                    | <ul> <li>✓</li> </ul>                 | <ul> <li>Image: A second second s</li></ul> |
| File Integrity Monitoring (FIM)         |                                                                                                    |                                                             |                                                                                                    |                                       | ✓                                                                                                    |
| Log inspection                          |                                                                                                    |                                                             |                                                                                                    |                                       | <ul> <li>Image: A set of the set of the</li></ul>  |
| Windows support                         | <ul> <li>Image: A second second s</li></ul> | ✓                                                           | ×                                                                                                    | ×                                     | <ul> <li>Image: A second second s</li></ul> |
| Mac support                             | <ul> <li>Image: A second second s</li></ul> | ✓                                                           | <ul> <li>Image: A second second s</li></ul> |                                       |                                                                                                    |
| Linux support                           |                                                                                                    | ✓                                                           | ×                                                                                                    | ~                                     | <ul> <li>Image: A set of the set of the</li></ul>  |
| iOS support                             | ✓                                                                                                    | ~                                                           | ×                                                                                                    |                                       |                                                                                                    |
| Android support                         | <ul> <li>Image: A second second s</li></ul> | ✓                                                           | ×                                                                                                    |                                       |                                                                                                    |
| Ransomware protection                   | <ul> <li>Image: A set of the set of the</li></ul>  | ✓                                                           | ×                                                                                                    | <ul> <li>✓</li> </ul>                 | <ul> <li>Image: A second second s</li></ul> |
| Cloud-based management console          | ~                                                                                                    |                                                             |                                                                                                    |                                       |                                                                                                    |
| On-premises management console          |                                                                                                    | ~                                                           | ~                                                                                                    | ~                                     | ~                                                                                                    |
| Vulnerability and patch management      |                                                                                                    |                                                             | ~                                                                                                    |                                       |                                                                                                    |
| SIEM integration                        |                                                                                                    |                                                             | ×                                                                                                    | ~                                     | ✓                                                                                                    |
| Encryption                              |                                                                                                    |                                                             | ~                                                                                                    |                                       |                                                                                                    |
| Client management tools                 |                                                                                                    |                                                             | ~                                                                                                    |                                       |                                                                                                    |
| ConnectWise Automate integration        | ~                                                                                                    | ~                                                           | ~                                                                                                    |                                       |                                                                                                    |
| ConnectWise Manage integration          | ~                                                                                                    | ~                                                           | ~                                                                                                    |                                       |                                                                                                    |
| Autotask integration                    | ×                                                                                                    | ✓                                                           | ×                                                                                                    |                                       |                                                                                                    |
| Tigerpaw integration                    | ×                                                                                                    | ×                                                           | ×                                                                                                    |                                       |                                                                                                    |

| $\wedge$ | Kaspersky                                          | Effective protection for Office 365 email.                                                                                                    |
|----------|----------------------------------------------------|----------------------------------------------------------------------------------------------------|
|          | Security for<br>Microsoft Office 365               | <ul> <li>Moving processes into the cloud brings flexibility and resource efficiency, but it requires more security in addition to what's already offered by the platform – especially when it comes to dealing with spam and malware. Using advanced heuristics, sandboxing, machine learning and other next-generation technologies, Kaspersky Security for Microsoft Office 365 protects mail from spam, phishing, malicious attachments and unknown threats.</li> <li>The cloud-based console allows service providers to manage clients' mail security easily while benefitting from the convenience of a single entry point shared with Kaspersky Endpoint Security Cloud at <u>cloud.kaspersky.com</u>.</li> </ul> |
|          | Kaspersky°<br>Security for Exchange<br>Mail Server | <ul> <li>Protects internal and remote users (laptops, tablets and smartphones) from email attacks including spam, phishing and generic and advanced malware threats.</li> <li>Real-time anti-malware protection of customers' e-mail systems, supported by the cloud-assisted Kaspersky Security Network.</li> <li>User-friendly management tools, information on mail protection status, flexible settings for scans and reporting.</li> <li>Optimized reliability and performance help to minimize impact on essential business processes.</li> <li>Independently manage multiple customers or offices from the same console and account.</li> </ul>                                                                   |
|          | Kaspersky∘<br>Security for Internet<br>Gateway     | <ul> <li>Robust web traffic protection</li> <li>Blocks web-based endpoint threats, including those based on social engineering and vulnerability exploitation.</li> </ul>                                                                                                    |
|          |                                                    | <ul> <li>Reduces risks and optimizes performance</li> <li>Embedded web control helps govern access to inappropriate Internet resources – reducing your risk of infection, your traffic loads and your employees' exposure to online distractions.</li> </ul>                                                                                                    |

Durable and scalable

• A crash-proof failover architecture is supported by clustering, allowing for easy adjustment as traffic loads increase.

Convenient multi-tenancy

• Independent workspace management and role-based access control enables convenient management of multiple tenants' web gateway security from a single- view console.

## Training and certification

Kaspersky Lab expects partners participating in the MSP Program to provide initial technical support to their customers. To better prepare you for this responsibility, technical training and certification is available. Training and certification can be found on the Kaspersky Lab Partner Portal: www.kasperskypartners.com

MSP partners must complete the following two compulsory trainings:

- 1. MSP sales training
- 2. Technical training, to include one of the following:
  - KL 002.104 Kaspersky Endpoint Security and Management Fundamentals
  - KL 040.30 Kaspersky Endpoint Security Cloud

### **Professional services**

There are certain situations where professional services are necessary. Time constraints and gaps in knowledge are two areas where engaging professional services may be required. Kaspersky Lab's Professional Services Team will assist with every aspect of deploying, configuring and upgrading Kaspersky Lab products. Kaspersky Lab Professionals Services include the following fee-based options for Managed Service Providers:

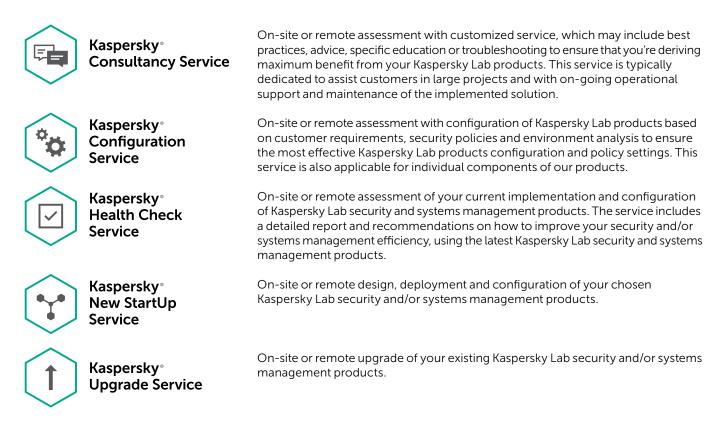

## **Technical designs**

### Kaspersky Endpoint Security Cloud

Kaspersky Endpoint Security Cloud offers endpoint protection and security management capabilities for different platforms, managed from a web-based cloud console and hosted by Kaspersky Lab. MSPs can create separate workspaces for each customer where deployment, protection and monitoring can be centrally managed.

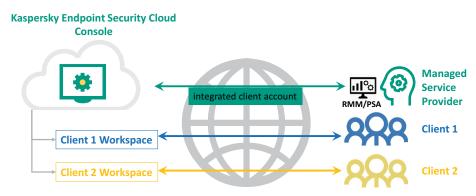

### Kaspersky Endpoint Security for Business Select and Kaspersky Endpoint Security for Business Advanced

### Single-server environment with multi-tenancy – recommended for 1000 or fewer endpoints

This design uses Virtual Administration Servers as part of the multi-tenant environment. We recommend that customers use Update Agents to localize signature updates and installation packages for deployment.

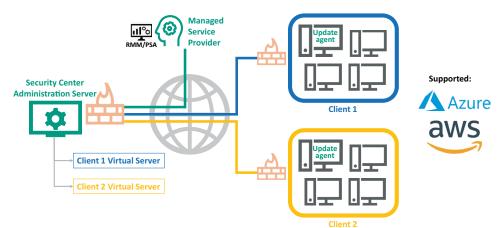

### Multi-server environment – recommended for 1000+ managed endpoints, or for individual customers with more than 100 endpoints

This design uses a Security Center Administration Server installation in each customer's network. These Slave servers connect back to the Master located in the partner's datacenter. Update Agents can still be used for larger networks but in most cases with this configuration the Slave Security Center Server acts as the repository for signature updates and installation packages.

As well as securing all your endpoints and servers, the **Advanced** license delivers extra security layers to protect sensitive data and eliminate vulnerabilities – and it helps simplify systems management tasks too.

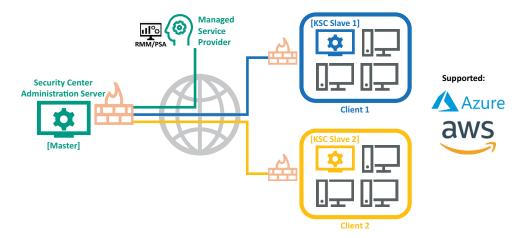

### Kaspersky Hybrid Cloud Security

Kaspersky Hybrid Cloud Security protects applications and data on physical, virtual and cloud workloads, ensuring business continuity and accelerating compliance across your entire multi-cloud environment. Kaspersky Hybrid Cloud Security helps you create perfectly orchestrated and adaptive cybersecurity ecosystem that delivers the capabilities your multi-cloud workloads require without compromising on resource efficiency.

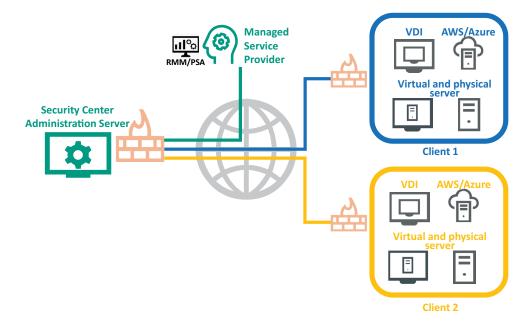

### Kaspersky Security for Microsoft Office 365

Protects Exchange Online mailboxes that are managed through Microsoft Office 365. Email messages are scanned for viruses, Trojans and other types of malware that are transmitted by email, as well as spam and phishing.

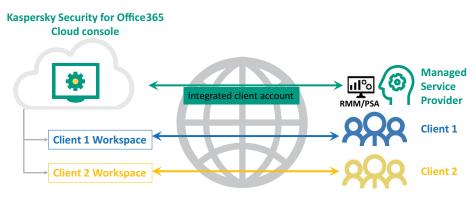

### Kaspersky Security for Mail Server

Kaspersky Security for Mail Server protects mail on the latest versions of major mail and collaboration platforms – including Microsoft Exchange and Linux-based mail servers.

#### **Direct Integration**

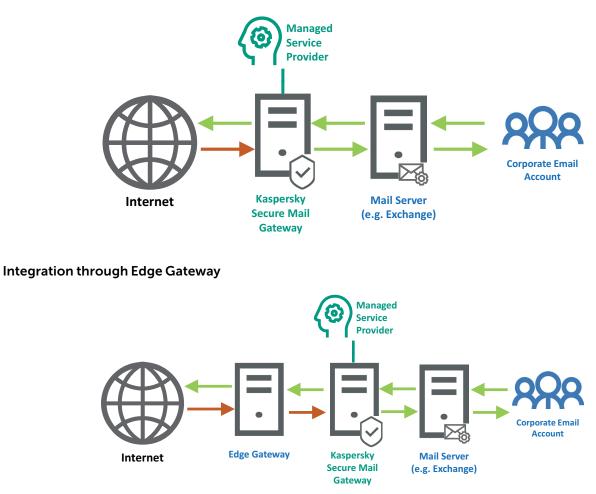

### Kaspersky Security for Internet Gateways

Kaspersky Security for Internet Gateways exploits the role of the proxy server for web traffic passing between the corporate infrastructure and the outside world, protecting the corporate IT network.

When added to your existing protective infrastructure, Kaspersky Security for Internet Gateways reduces the risk of compromise, stopping incoming threats at gateway level and preventing them from reaching your endpoints

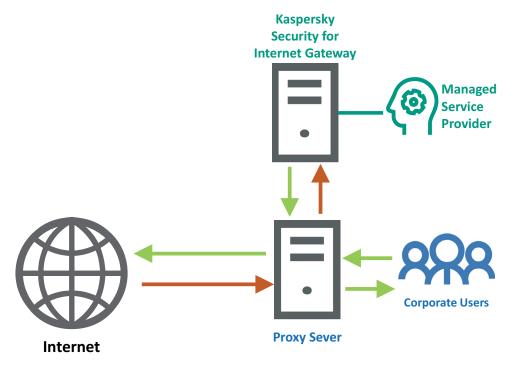

## **Customer onboarding checklist**

#### Completed

#### FOR ALL DEPLOYMENTS

Confirm license availability

Create customer workspace

#### FOR KES CLOUD DEPLOYMENTS

Remove incompatible applications

Install Kaspersky Endpoint Security

#### FOR KESB SELECT and ADVANCED DEPLOYMENTS

Install Security Center Network Agent

Remove incompatible applications

Install Kaspersky Endpoint Security

Configure Update Agents (where applicable)

#### FOR KHCS DEPLOYMENTS (Private Cloud)

In the case of virtual infrastructure (hypervisors), deploy Kaspersky Virtual Appliance and configure virtual machines to communicate with the virtual appliance (VMWareTools or Light Agent Deployment)

In the case of physical servers, install Security Center Network Agent, remove incompatible applications and install Kaspersky Security for Windows Server or/and Kaspersky Endpoint Security for Linux

#### FOR KHCS DEPLOYMENTS (Public Cloud)

Prepare the AWS or Azure environment for KHCS deployment - create the necessary security groups and accounts

Install Security Center Network Agent, remove incompatible applications and install Kaspersky Security for Windows Server or/and Kaspersky Endpoint Security for Linux

#### **REMAINING TASKS FOR ALL DEPLOYMENTS**

Tune protection policies

Tune scan tasks

Monitor reports and events

## **Appendix A**

### Network ports used by Kaspersky Security Center

| Port Number | Protocol | Description                                                                                                    |                                                                                                    |  |  |  |  |
|-------------|----------|----------------------------------------------------------------------------------------------------|----------------------------------------------------------------------------------------------------|--|--|--|--|
| 8060        | НТТР     | Required for connecting to the web server, which allows you to manage the<br>Kaspersky Security Center Web Console and organize the internal company<br>portal.                                                                                                    |                                                                                                    |  |  |  |  |
| 8061        | HTTPS    | Required for connecting to the web server, which allows you to manage the<br>Kaspersky Security Center Web Console and organize the internal company<br>portal. The connections are encrypted.                                                                                                    |                                                                                                    |  |  |  |  |
| 13000       | ТСР      | <ul> <li>Receiving data from client<br/>computers</li> <li>Connecting Update Agents</li> </ul>                                                                                                    | <ul> <li>Connecting slave Administration<br/>Servers using the secure SSL<br/>connection</li> <li>Used by client computers when<br/>connecting to Update Agents</li> </ul>  |  |  |  |  |
| 13000       | UDP      | Required for reporting on computers' sh                                                                                                    | nutdown                                                                                                    |  |  |  |  |
| 13111       | ТСР      | Required for connecting to the KSN proxy server                                                                                                    |                                                                                                    |  |  |  |  |
| 13291       | ТСР      | Required for the SSL connection betwee Administration Server.                                                                                                    | en the Administration Console and the                                                                                                    |  |  |  |  |
| 13292       | ТСР      | Required for connecting mobile devices                                                                                                    |                                                                                                    |  |  |  |  |
| 14000       | ТСР      | <ul> <li>Receiving data from client<br/>computers</li> <li>Connecting Update Agents</li> </ul>                                                                                                    | <ul> <li>Connecting slave Administration<br/>Servers without using the SSL<br/>connection</li> <li>Used by client computers when<br/>connecting to Update Agents</li> </ul> |  |  |  |  |
| 14001       | ТСР      | Used by client computers to connect to<br>Administration Server installed serves as                                                                                                    |                                                                                                    |  |  |  |  |
| 15000       | UDP      |                                                                                                    | request to connect to the Administration<br>bout the computer in the real-time mode.                                                                                        |  |  |  |  |
| 17000       | ТСР      | Required for secure SSL connection to the secure SSL connection to the secure SSL connection to the secure secure se | he activation proxy server.                                                                                                    |  |  |  |  |
| 17100       | ТСР      | Required to connect to the activation proxy server when activating mobile hosts.                                                                                                    |                                                                                                    |  |  |  |  |

### Network ports used by Kaspersky Endpoint Security Cloud

| Port Number | Protocol | Description                                                                                                    |
|-------------|----------|----------------------------------------------------------------------------------------------------|
| 443         | ТСР      | <ul> <li>To connect to the Kaspersky Endpoint Security Cloud portal</li> <li>To sign in to the Kaspersky Endpoint Security Cloud portal</li> </ul> |
| 13000       | ТСР      | To manage:<br>• Kaspersky Endpoint Security for Windows<br>• Kaspersky Endpoint Security 10 for Mac                                                |
| 13292       | ТСР      | To manage:<br>• Kaspersky Endpoint Security for Android<br>• Kaspersky Safe Browser for iOS                                                        |
| 9443        | ТСР      | To manage iOS MDM                                                                                                    |
| 8081        | ТСР      | To download installation packages                                                                                                    |
| 443/8080    | ТСР      | To connect to the KES Cloud Management Console                                                                                                    |

## **Appendix B**

### Using Kaspersky Security Center for Licensing

Licensing is a critical part of ensuring uninterrupted protection and avoiding problems due to expiry or blacklisted licenses. The main purpose of this capability is to provide the administrator with an automated tool to manage security application licenses.

- 1. You can deploy and configure Kaspersky Security Center to accurately maintain your licenses. Follow the steps below to install Kaspersky Security Center and monitor your protected endpoints for licensing purposes only.
- 2. Install Kaspersky Security Center Administration Server
- 3. Add the activation code to Security Center
- 4. Configure your perimeter security to allow communication between Security Center and Kaspersky Security Center Network Agent via the necessary networks ports.
- 5. REMOVE the Kaspersky Endpoint Security for Windows Protection Policy from the Managed Computer Group to prevent any issues with protection policy settings already configured for the endpoints.
- 6. Create a Virtual Admin Server for each customer
- 7. Create a stand-alone package for the Kaspersky Security Center Network Agent for each customer workspace.
- 8. Deploy it to all protected endpoints using standard Kaspersky Security Center methods or third-party tools.
- 9. Confirm that Kaspersky Security Center Network Agents are actively communicating with the Kaspersky Security Center.

## Appendix C

### Deploying Kaspersky Security Center in AZURE

1. Log in to the Microsoft Azure Marketplace <a href="https://azuremarketplace.microsoft.com">https://azuremarketplace.microsoft.com</a>. In the Search toolbar, search for Kaspersky Hybrid Cloud Security, then choose Kaspersky Hybrid Cloud Security (BYOL) application.

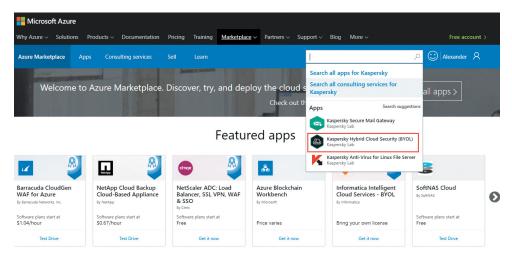

2. Click GET IT NOW, and then Continue. You will be forwarded to the Microsoft Azure Portal for subsequent KSC configuration.

| Why Azure ~ Solutions                                                                                                    | Products $\lor$                                                                                                    | Documen       | tation Pricing                                                                                           | Training                          | Marketplace ~                                                                          | Partners ∨ S | upport ~ Blog More ~                                                                                                    |    |
|----------------------------------------------------------------------------------------------------|----------------------------------------------------------------------------------------------------|---------------|----------------------------------------------------------------------------------------------------|-----------------------------------|----------------------------------------------------------------------------------------|--------------|----------------------------------------------------------------------------------------------------|----|
| Azure Marketplace                                                                                                    | Apps Const                                                                                                    | ulting servic | es Sell                                                                                                  | Learn                             |                                                                                        |              | Search Marketplace                                                                                                    | \$ |
| Products > Kaspersky Hy                                                                                                    | brid Cloud Secur                                                                                                    | ity (BYOL)    |                                                                                                    |                                   |                                                                                        |              |                                                                                                    |    |
|                                                                                                    |                                                                                                    | ersky I       | Hybrid (                                                                                                 | Cloud                             | Security                                                                               | (BYOL)       |                                                                                                    |    |
| GET IT NOW<br>GET IT NOW<br>Pricing information<br>Cost of deployed template<br>components<br>Categories<br>Security<br>Support | Kaspers<br>Overviev<br>Best in c<br>The Kaspen<br>store critica<br>and superic<br>enable addi<br>Highlights<br>• Next | Software p    | By Kaspersky Lab<br>Ilan<br>Hybrid Cloud Sec<br>This solution ten<br>Azure infrastruct<br>those componer | urity (BYOL)<br>urity components. | Security (BYOL)<br>is software compor<br>ints. The price is th<br>orderless security v | e cost of    | X<br>lagree to the provider's terms of use<br>and privacy policy and understand<br>that the rights to use this product do<br>not come from Microsoft, unless<br>Microsoft is the provider. Use of<br>Azure Marketplace is governed by<br>separate terms. |    |
| support<br>support<br>.egal<br>.icense Agreement<br>Privacy Policy                                                              | threa<br>• Mult<br>Cont<br>• Clou                                                                                     | rrormance of  | your entire Micro                                                                                        | osoft Azure c                     | loud                                                                                   |              | Continue                                                                                                    |    |

3. In the Microsoft Azure Portal, click Create and specify the basic settings of Kaspersky Security Center and then click Ok.

Here you'll need to enter a **name** for the VM (this host name will appear in the Azure Console), **Username** and **password** for the VM administrator, valid **subscription** and **Resource Group** and **Location**.

| Kaspersky Hybrid Cloud Security (BYOL)                                                                                                    | * × | Create | Kaspersky Hybrid Cloud                                    | × | Basics                                                       |   |
|----------------------------------------------------------------------------------------------------|-----|--------|-----------------------------------------------------------|---|--------------------------------------------------------------|---|
| The Kaspersky Hybrid Cloud Security enables a seamlessly orchestrated and adaptive<br>cybersecurity ecosystem. Wherevery you process and store critical business data - in a private or<br>public cloud, or both - we deliver a perfectly balanced combination of agile, continuous security<br>and superior efficiency, protecting your workloads against the most advanced threats without                                                                                                    | ^   | 1      | Basics > Configure basic settings                         |   | * Name  kcsdemolab                                           |   |
| compromising on systems performance. We enable additional security layers through a number o<br>complementary and interlocking technologies.<br>Highlights                                                                                                    | f   | 2      | Infrastructure settings > Configure the infrastructure se |   | kluser * Password ①                                          |   |
| <ul> <li>Next Generation technologies supported by machine learning defends your data,<br/>processes and applications against emerging threats.</li> <li>Multi-layered opbersecurity for workloads powered by: Exploit Prevention, Integrity<br/>Monitoring, Log Impaction, Application Controls and Anti-Ransomware capabilities.</li> <li>Cloud-assisted server oractection, Kaspecky Security Network (NSV) delivers a faster-</li> </ul>                                                                                                    |     | 3      | Network settings                                          |   | Confirm password                                             |   |
| <ul> <li>brow assume the processor the processor the procesor the processor the processor the processor the pr</li></ul> | 1   | 4      | Summary<br>Kaspersky Hybrid Cloud Securi >                |   | Subscription VLAB_KHCS * Resource group                      | ~ |
| advanced threats for every workload, in every location.<br>With our comprehensive approach, you can be confident that the security of everything you put<br>into the cloud adheres to your corporate standards, and that your data and users are safeguarded<br>at all times.                                                                                                    |     | 5      | Buy >                                                     |   | Create new Use existing     KHCS-RG     Location     East US | × |
| Support Details                                                                                                    |     |        |                                                           |   | Last 03                                                      |   |

- Then choose the size of VM. For Proof of Concepts (PoC), the first available size will be enough.

Keep the other settings as default, click **Select** and then **Ok**.

|             |                                                          | × b     | Infrastructure settings                              | ×      | Choose and Browse the av | a SiZe<br>allable sizes and th |          |                        |        |            |          |           |       |
|-------------|----------------------------------------------------------|---------|------------------------------------------------------|--------|--------------------------|--------------------------------|----------|------------------------|--------|------------|----------|-----------|-------|
|             |                                                          |         | * Virtual machine size                               |        | Search                   |                                |          | Compute type           |        | Disk type  |          |           | VCPUs |
|             | isics<br>one                                             | ~       | 1x Standard D2s v3                                   | >      |                          |                                |          | Show all compute types | *      | SSD only   |          | *         | 1     |
|             |                                                          |         | Storage Account type                                 |        | RECOMME                  | SKU                            | TYPE     | COMPUTE 1 VCPUS        | GB RAM | DATA DISKS | MAX IOPS | LOCAL SSD | PRE   |
| 2 Inf<br>Co | frastructure settings<br>onfigure the infrastructure se. | . >     | Premium                                              | $\sim$ | Available                |                                |          |                        |        |            |          |           |       |
|             |                                                          |         | <ul> <li>Public IP address (new) publicIP</li> </ul> | >      | *                        | D2s_v3                         | Standard | General purpose 2      | 8      | 4          | 4000     | 16 GB     | SSD   |
|             | etwork settings<br>onfigure the network settings         | >       |                                                      |        | *                        | D4s_v3                         | Standard | General purpose 4      | 16     | 8          | 8000     | 32 GB     | SSD   |
|             |                                                          |         | * DNS Prefix 😧<br>kcsdemolab                         | ~      | *                        | D8s_v3                         | Standard | General purposi 8      | 32     | 16         | 16000    | 64 GB     | SSD   |
|             | immary<br>ispersky Hybrid Cloud Securi.                  | >       | eastus.cloudap                                       |        |                          | D16s_v3                        | Standard | General purposi 16     | 64     | 32         | 32000    | 128 GB    | SSD   |
| • Ka        | ispersky Hybrid Cloud Securi.                            |         |                                                      |        |                          | DS2_v2                         | Standard | General purposi 2      | 7      | 8          | 6400     | 14 GB     | SSD   |
| 5 80        |                                                          | 5       |                                                      |        |                          | D\$3_v2                        | Standard | General purpose 4      | 14     | 16         | 12800    | 28 GB     | SSD   |
| 2           |                                                          | <i></i> |                                                      |        |                          | DS4_v2                         | Standard | General purposi 8      | 28     | 32         | 25600    | 56 GB     | SSD   |
|             |                                                          |         |                                                      |        |                          | D\$5_v2                        | Standard | General purposi 16     | 56     | 64         | 51200    | 112 GB    | SSD   |
|             |                                                          |         |                                                      |        |                          | D\$2                           | Standard | General purpose 2      | 7      | 8          | 6400     | 14 GB     | SSD   |
|             |                                                          |         |                                                      |        |                          | DS3                            | Standard | General purpose 4      | 14     | 16         | 12800    | 28 GB     | SSD   |
|             |                                                          |         |                                                      |        |                          | DS4                            | Standard | General purpose 8      | 28     | 32         | 25600    | 56 GB     | SSD   |

4. Choose a Virtual Network and click Ok.

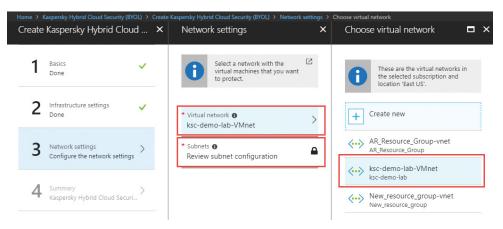

5. Review the summary.

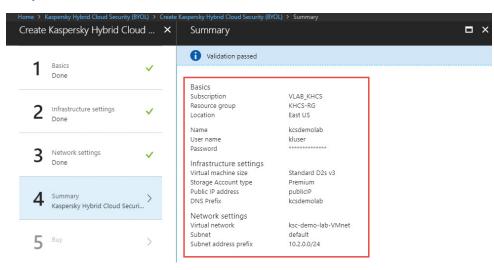

6. Read the Terms of Use. The process of creating the KSC Virtual Machine starts once you click Create.

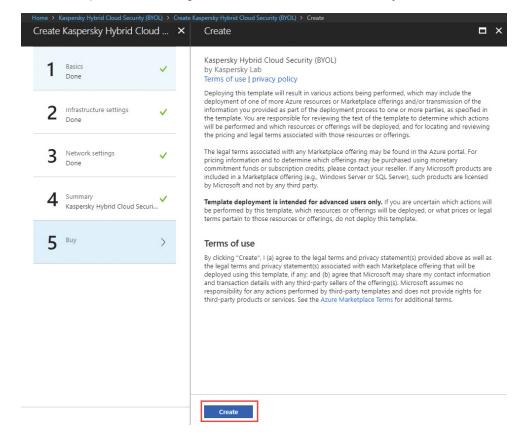

7. Open the Virtual Machines tab and verify that the new KSC Virtual Machine appears with the status Creating.

| Microsoft Azure     |                                  |                                | D Sec               | rch resources, services, and docs | × 🗘 >_ 🏽 😳 🔿       | Alexander.Rumyantse |
|---------------------|----------------------------------|--------------------------------|---------------------|-----------------------------------|--------------------|---------------------|
|                     |                                  |                                |                     |                                   |                    |                     |
| + Create a resource | Virtual machines                 |                                |                     |                                   |                    | * ×                 |
| i≘ All services     | + Add III Edit columns 🖏 Refresh | 🏟 Assign tags 🕨 Start  Restart | 🔳 Stop 📋 Delete 🚝 S | envices                           |                    |                     |
|                     | Subscriptions: VLA8_KHCS         |                                |                     |                                   |                    |                     |
|                     | kcsdemolab                       | All resource groups            | ✓ All types         | ✓ All locations                   | V No grouping      | ~                   |
| Dashboard           | 1 items                          |                                |                     |                                   |                    |                     |
| All resources       | NAME 12                          | TYPE 🐤                         | STATUS              | RESOURCE GROUP To LOCATION        | MAINTENANCE STATUS | SUBSCRIPTION 10     |
| 😂 Resource groups   | 🗌 👰 kcsdemolab                   | Virtual machine                | Creating            | KHCS-RG East US                   |                    | VLAB_KHCS ····      |
| 🔕 App Services      |                                  |                                |                     |                                   |                    |                     |
| Function Apps       |                                  |                                |                     |                                   |                    |                     |
| 🧃 SQL databases     |                                  |                                |                     |                                   |                    |                     |
| 🦉 Azure Cosmos DB   |                                  |                                |                     |                                   |                    |                     |
| Virtual machines    |                                  |                                |                     |                                   |                    |                     |
| Load balancers      |                                  |                                |                     |                                   |                    |                     |
| 🥁 Storage accounts  |                                  |                                |                     |                                   |                    |                     |

8. Verify that all the necessary **TCP/UDP ports** for this KSC VM **are open**. Click the KSC Virtual Machine and go to **Networking** settings.

| FRA BSS Directory    | Networking | kcsdernolab - Networkir<br>Virtual machine                  | ıg |               |                                                                    |              |                                                |                                  |                                  |                                       |          |
|----------------------|------------|-------------------------------------------------------------|----|---------------|--------------------------------------------------------------------|--------------|------------------------------------------------|----------------------------------|----------------------------------|---------------------------------------|----------|
| Add III Edit columns | •• More    |                                                             | "  | Attach netwo  | ork interface 🐠 Detach network inte                                | erface       |                                                |                                  |                                  |                                       |          |
| ocsdemolab           |            | Verview                                                     |    |               | sterface: kcsdemolab-nic Eff<br>aubnet: ksc-demo-lab-VMnet/default |              | urity rules Topology<br>2 104.211.18.53 Privat |                                  | ccelerated networkir             | ng: Disabled                          |          |
| kcsdemolab           |            | Activity Ing                                                |    |               | ECURITY GROUPS                                                     |              |                                                |                                  |                                  |                                       |          |
|                      |            | Tays     Ulagnose and solve problems                        |    |               | curity group kcsdemolab-nic-nsg                                    | (attached    | to network interface: kcs                      | :demolab-nic)                    |                                  | Add inbound po                        | ert rule |
|                      |            | SETTINGS                                                    |    | Impacts 0 sub | onets, 1 network interfaces                                        |              |                                                |                                  |                                  |                                       |          |
|                      |            | 🙇 Networking                                                |    | PRIORITY      | NAME                                                               | PORT         | PROTOCOL                                       | SOURCE                           | DESTINATION                      | ACTION                                |          |
|                      |            | 😕 Disks                                                     |    | 1000          | A allow-inbound-rdp                                                | 3389         | TCP                                            | Any                              | Any                              | S Allow                               |          |
|                      |            | Size                                                        |    | 1100          | allow-inbound-8060-tcp                                             | 8060         | TCP                                            | VirtualNetwork                   | VirtualNetwork                   | Allow                                 |          |
|                      |            | C Secunty                                                   |    | 1110          | allow inbound 0061 tcp                                             | 8061         | TCP                                            | VirtualNetwork                   | VirtualNetwork                   | Allow                                 |          |
|                      |            | Extensions                                                  |    | 1120          | allow-Inbound-13000-tcp                                            | 13000        | TCP                                            | VirtualNetwork                   | VirtualNetwork                   | Allow                                 |          |
|                      |            | 🐔 Continuous delivery (Preview)                             |    | 1130          | allow-inbound-13291-tcp                                            | 13291        | TCP                                            | VirtualNetwork                   | VirtualNetwork                   | S Allow                               |          |
|                      |            |                                                             |    | 1140          | allow-inbound-14000-tcp                                            | 14000        | TCP                                            | VirtualNetwork                   | VirtualNetwork                   | Allow                                 |          |
|                      |            | 👰 Availability set                                          |    | 1140          |                                                                    |              |                                                |                                  |                                  |                                       |          |
|                      |            | <ul> <li>Availability set</li> <li>Configuration</li> </ul> |    | 1150          | allow-inbound-13000-udp                                            | 13000        | UDP                                            | VirtualNetwork                   | VirtualNetwork                   | Allow                                 |          |
|                      |            |                                                             |    |               |                                                                    | 13000<br>Any | UDP<br>Any                                     | VirtualNetwork<br>VirtualNetwork | VirtualNetwork<br>VirtualNetwork | <ul><li>Allow</li><li>Allow</li></ul> |          |
|                      |            | Configuration                                               |    | 1150          | allow-inbound-13000-udp                                            | Апу          |                                                |                                  | VirtualNetwork                   |                                       |          |

9. Once the Kaspersky Security Center VM has been created and powered on, you can connect to it via RDP - click **Overview** and then click Connect. Now download the RDP file. Open the downloaded RDP file, input the username and password you set previously and connect to the KSC VM.

| Microsoft Azure                                               |                                                                                                    |                               | $\mathcal P$ Search resources, services, and docs $	imes$ $\mathbb Q$                                                                                                    | >_ 🎲 😳 🕐 🕞 Alexander.Rumyantse 🌏                                                                                                    |
|---------------------------------------------------------------|----------------------------------------------------------------------------------------------------|-------------------------------|----------------------------------------------------------------------------------------------------|----------------------------------------------------------------------------------------------------|
| + Create a resource                                           | Home > Virtual machines > kosternolate     Virtual machines « * X INTRA BSS Directory     Add == Exit columns ···· More | kcsdemolab<br>Virtual machine | ≪                                                                                                    | Connect to virtual machine X<br>kessenses RDP SSH                                                                                                  |
| - * FAVORITES                                                 | kesdemolab                                                                                                    | Overview     Activity log     | tesselemolubr is not using Managed Disks. Migrate to Managed Disks to get more be Resource group (nange)     test-set     tesselemolubr is not using Managed Disks. Migrate to Managed Disks to get more be | To connect to your virtual machine via RDP, select an IP address,<br>optionally change the port number, and download the RDP file.<br>* IP address |
| All resources     Resource groups                             | kcsdemolab                                                                                                    | Access control (IAM)     Tags | Status Opera<br>Running Windk<br>Location Sce<br>Bast US Stand                                                                                                    | DNS name (kisidemolab.eastus.doudapp.azure.com)   Port number 3289                                                                                 |
| App Services     Function Apps                                |                                                                                                    | X Diagnose and solve problems | Subscription (owge) Public<br>VIAILORCS 1042<br>Subscription ID Virtual<br>964#326-3785-4154-sec2-6421 (bs18875 bsc-s)<br>DDN 5                                                                             | Download RDP File                                                                                                    |
| 🥫 SQL databases                                               |                                                                                                    | Networking     Disks          | koder<br>Tags (minge)<br>Click here to add tags                                                                                                    | You can update inbound port rules in the VM Networking page.           You can troubleshoot VM connection issues by opening                        |
| <ul> <li>Azure Cosmos DB</li> <li>Virtual machines</li> </ul> |                                                                                                    | Size                          | Show data for last: 1 hour 6 hours 12 hours 1 day 7 days 30 d.                                                                                                    | the Diagnose and solve problems page.                                                                                                    |

10. When you connect to the Administration Server, the KSC Console and the Quick Start Wizard will launch automatically. Follow the wizard and set up the Kaspersky Security Center according to your needs. When that's done, you can start deploying and managing your system.

## Appendix D

### Deploying Kaspersky Security Center in AWS

1. Log in to the Amazon AWS Console. Go to EC2 – INSTANCES – Instances. In the right pane, click Launch Instance.

| aws                                  | Services | ✓ Resource Groups          | ; v 1                                      |
|--------------------------------------|----------|----------------------------|--------------------------------------------|
| EC2 Dashboard<br>Events              |          |                            | Connect Actions *                          |
| Tags<br>Reports<br>Limits            |          | Name                       | versearch by keyword<br>✓ Instance ID ▲    |
| INSTANCES Instances                  |          | AS-KSC<br>SV_KSC_BYOL      | i-00a71895a4a79a4<br>i-00df8dfc0d77c95ea   |
| Launch Templates<br>Spot Requests    |          | MZ3-demo<br>KESL-LATAM-AZ  | i-0132e95d9a5a39f85<br>i-01f7da7d3239bdd5b |
| Reserved Instance<br>Dedicated Hosts | s        | NV-Azure-demo<br>NV_Splunk | i-022412b034cacf060<br>i-027f23234014479a1 |

2. On this step, **choose an Amazon Machine Image (AMI)** page, switch to the **AWS Marketplace** tab and search for **Kaspersky**. Then select **Kaspersky Hybrid Cloud Security (BYOL)**. Read the description of the AMI and click Continue.

| aws Services                                                                                     | • Resource Gr | roups 🗸 🏌                                                                                                    |
|--------------------------------------------------------------------------------------------------|---------------|----------------------------------------------------------------------------------------------------|
| 1. Choose AMI 2. Choose Insta<br>Step 1: Choose an<br>An AMI is a template that contain          | Amazon Ma     | ure Instance 4. Add Storage 5. Add Tags 6. Configure Security Group 7. Review  chine Image (AMI) uration (operating system, application server, and applications) required to launch your instance. You ca                                                                                                    |
| Quick Start                                                                                      | Q kaspersky   |                                                                                                    |
| My AMIs AWS Marketplace Community AMIs Categories                                                | Free Trial    | Kaspersky Hybrid Cloud Security         ****** (0)  Kaspersky Security Center 10.5.1781   Sold by Kaspersky Lab         \$0.60 to \$5.001hr for software + Charges for EC2 with Windows + AWS usage fees         Windows, Windows Server 2016 Base Windows Server 2016   64-bit Amazon Machine Image (AMI)   Updated: 5/21/18         Build a perfectly orchestrated and fully adaptive cybersecurity ecosystem around your AWS EC2 instances ar |
| All Categories<br>Infrastructure Software (3)<br>Clear Filter<br>All Windows<br>Windows 2016 (2) | Cirgaid       | More info Kaspersky Hybrid Cloud Security (BYOL) ****** (0)  Kaspersky Security Center 10.5.1781   Sold by Kaspersky Lab Bring Your Own License + Charges for EC2 with Windows + AWS usage fees Windows, Windows Server 2016 Base Windows Server 2016   64-bit Amazon Machine Image (AMI)   Updated: 5/11/18 Build a perfectly orchestrated and fully adaptive cybersecurity ecosystem around your AWS EC2 instances ar More info                |

#### 3. Choose an instance type and click **Next: Configure Instance Details**.

| . Choose AMI | 2. Choose Instance Type | 3. Configure Instance 4. Add Stora | ge 5. Add Tags | 6. Configure Security Group 7. Review |
|--------------|-------------------------|------------------------------------|----------------|---------------------------------------|
| tep 2: Cl    | hoose an Instance       | еТуре                              |                |                                       |
| 0            | General purpose         | m5d.12xlarge                       | 48             | 192                                   |
| 0            | General purpose         | m5d.24xlarge                       | 96             | 384                                   |
|              | General purpose         | m5.large                           | 2              | 8                                     |
|              | General purpose         | m5.xlarge                          | 4              | 16                                    |
| 0            | General purpose         | m5.2xlarge                         | 8              | 32                                    |
| 0            | General purpose         | m5.4xlarge                         | 16             | 64                                    |
| 0            | General purpose         | m5.12xlarge                        | 48             | 192                                   |
| 0            | General purpose         | m5.24xlarge                        | 96             | 384                                   |
|              | General purpose         | m4.large                           | 2              | 8                                     |
|              | General purpose         | m4.xlarge                          | 4              | 16                                    |

4. Select your VPC in the **Network, Subnet, IAM Role** for KSC and specify **Auto-assign Public IP** to connect to the VM. After that, click **Next: Add Storage**.

| aWS Services → R                                                        | esourc | e Groups 🗸 🗙                                                                                                    |
|-------------------------------------------------------------------------|--------|----------------------------------------------------------------------------------------------------|
| 1. Choose AMI 2. Choose Instance Type                                   | 3. Co  | nfigure Instance 4. Add Storage 5. Add Tags 6. Configure Security Group 7. Review                                           |
| Step 3: Configure Instan<br>Configure the instance to suit your require |        | etails<br>You can launch multiple instances from the same AMI, request Spot instances to take advantage of the lower pricin |
| Number of instances                                                     | (j)    | 1 Launch into Auto Scaling Group (j)                                                                                        |
| Purchasing option                                                       | (i)    | Request Spot instances                                                                                                    |
| Network                                                                 | (i)    | vpc-8fdef0e7   GPS Create new VPC                                                                                           |
| Subnet                                                                  | (i)    | subnet-f8edbd90   GPS   us-east-2a  Create new subnet 251 IP Addresses available                                            |
| Auto-assign Public IP                                                   | (j)    | Use subnet setting (Enable)                                                                                                 |
| Placement group                                                         | ()     | Add instance to placement group.                                                                                            |
| Domain join directory                                                   | ()     | None Create new directory                                                                                                   |
| IAM role                                                                | (i)    | KSCRole Create new IAM role                                                                                                 |
| Shutdown behavior                                                       |        | Stop •                                                                                                    |
| Enable termination protection                                           | ()     | Protect against accidental termination                                                                                      |
| Monitoring                                                              | (i)    | Enable CloudWatch detailed monitoring     Additional charges apply.                                                         |
| EBS-optimized instance                                                  | (i)    | ✓ Launch as EBS-optimized instance                                                                                          |
| Tenancy                                                                 | (j)    | Shared - Run a shared hardware instance  Additional charges will apply for dedicated tenancy.                               |
| Elastic GPU                                                             |        | Add GPU<br>Additional charges apply.                                                                                        |

5. On this step Add Storage and on the next page Add Tags. Don't change any settings - then proceed to the next step: Configure Security Group. You can create a new security group with pre-configured open ports in this AMI or select an existing security group. In this guide, we will use a previously created security groups – KSCSecurityGroup. This provides access to KSC via RDP, so in addition to this group you just need to add a group, which provides stable Internet and internal communication. After you define security groups, click Review and Launch.

| aws                | Services 🗸 Re             | source Groups 🗸                                               | *                  |                    |                                                                   |           |  |
|--------------------|---------------------------|---------------------------------------------------------------|--------------------|--------------------|-------------------------------------------------------------------|-----------|--|
| 1. Choose AMI      | 2. Choose Instance Type   | 3. Configure Instance                                         | 4. Add Storage     | 5. Add Tags        | 6. Configure Security Group                                       | 7. Review |  |
| A security group i | S ports. You can create a | at control the traffic for y<br>new security group or s       | elect from an exis |                    | an add rules to allow specific tra<br>Learn more about Amazon EC: |           |  |
|                    | Assign a security gro     | <ul> <li>OCreate a new s</li> <li>Select an existi</li> </ul> |                    |                    |                                                                   |           |  |
| Security           | Group ID                  |                                                               |                    | Name               |                                                                   |           |  |
| sg-3ed08a          | 54                        |                                                               |                    | default            |                                                                   |           |  |
| sg-62b89f0         | 08                        |                                                               |                    | GPS_access_to_VMs  |                                                                   |           |  |
| sg-f2c09a9         | 98                        |                                                               |                    | KSCSecurityGroup   |                                                                   |           |  |
| sq-8cc09ae         | e6                        |                                                               |                    | SecurityAgentGroup |                                                                   |           |  |

6. Select an existing key pair or create a new key pair to connect to the VM. Click Launch Instances and on the next page click View Instances.

| - | Select an existing key pair or create a new key pair ×                                                                                                    |
|---|----------------------------------------------------------------------------------------------------|
|   | A key pair consists of a <b>public key</b> that AWS stores, and a <b>private key file</b> that you store. Together, they allow you to connect to your instance securely. For Windows AMIs, the private key file is required to obtain the password used to log into your instance. For Linux AMIs, the private key file allows you to securely SSH into your instance. |
|   | Note: The selected key pair will be added to the set of keys authorized for this instance. Learn more about removing existing key pairs from a public AMI.                                                                                                    |
|   | Choose an existing key pair                                                                                                    |
|   | Select a key pair                                                                                                    |
|   | GPS_demo •                                                                                                    |
|   | ✓ I acknowledge that I have access to the selected private key file (GPS_demo.pem), and that without this file, I won't be able to log into my instance.           Cancel         Launch Instances                                                                                                    |

7. Find the new instance and assign a name. Wait for the instance to launch. The following values should be displayed: Instance state: running. Status Checks: 2/2 checks passed.

| aws se                 | rvices | ~ Re     | esource Groups       | × *              |                     |                 |                     |                  |                 |             |    |
|------------------------|--------|----------|----------------------|------------------|---------------------|-----------------|---------------------|------------------|-----------------|-------------|----|
| EC2 Dashboard          | • 1    | Launch   | Instance 👻           | Connect          | Actions 🛩           |                 |                     |                  |                 |             |    |
| Events                 |        |          |                      |                  |                     | -               |                     |                  |                 |             |    |
| Tags                   |        | Q, Filte | r by tags and attrib | utes or search b | y keyword           |                 |                     |                  |                 |             |    |
| Reports                | 1      | N        | ame                  |                  | Instance ID         | Instance Type - | Availability Zone ~ | Instance State ~ | Status Checks - | Alarm Statu | IS |
| Limits                 |        | 01       |                      |                  |                     | mounee type     | Artimubility Lone   | motanee blate    | Status Checks   |             |    |
| INSTANCES              |        |          |                      |                  | i-03f2476e56d07bc78 | m4.large        | us-east-2b          | stopped          |                 | None        | 1  |
| Instances              |        | K        | SC-LATAM             |                  | i-03fa1c698a5e72518 | m5.large        | us-east-2b          | stopped          |                 | None        | 1  |
| Launch Templates       |        | KE       | SL2-LATAM            |                  | i-041c48743ccaba768 | t2.micro        | us-east-2c          | stopped          |                 | None        | 2  |
| Spot Requests          |        | M        | Z2                   |                  | i-049e74907ccb0fec1 | t2.micro        | us-east-2c          | stopped          |                 | None        | 2  |
| Reserved Instances     |        | M        | Z4-demo              | ø                | i-04dab0b1ca17084f1 | t2.micro        | us-east-2c          | stopped          |                 | None        | 1  |
| Dedicated Hosts        |        | KE       | SL-LATAM             |                  | i-08bb3cbecbbc3b40f | t2.micro        | us-east-2c          | stopped          |                 | None        | 1  |
| IMAGES                 |        | K        | SC1                  |                  | i-096efab279faaf891 | t2.large        | us-east-2c          | stopped          |                 | None        | 1  |
| AMIS                   |        | K        | sws                  |                  | i-0989875d588737f7c | t2.medium       | us-east-2c          | stopped          |                 | None        | 1  |
| Bundle Tasks           |        | K        | SC-demo              |                  | i-0a6c30150e76797ae | t2.large        | us-east-2c          | stopped          |                 | None        | 1  |
|                        |        | GF       | S_KSC                |                  | ·0aa55a22fe1e4123e  | m4.large        | us-east-2a          | running          | 🛛 Initializing  | C Loading   |    |
| ELASTIC BLOCK<br>STORE |        | 12/      | 255                  | 80               | -0c3cd15006cf7cd27  | t2.xlarge       | us-east-2c          | stopped          |                 | None        | ١  |
| Volumes                |        | N        | /_KESL_RHEL          |                  | i-0d2958b9209d979c5 | t2.micro        | us-east-2c          | stopped          |                 | None        | 1  |
| Snapshots              |        | R        | HEL1                 |                  | i-0e93280b9e1e560   | t2.micro        | us-east-2c          | stopped          |                 | None        | 1  |
| NETWORK &              |        | M        | Z1                   |                  | i-0ec33339e4affaf51 | t2.micro        | us-east-2c          | stopped          |                 | None        | 1  |
| SECURITY               |        | K        | SWS-demo             |                  | i-0f2cc1ef3e91e4637 | t2.medium       | us-east-2c          | stopped          |                 | None        | ,  |
| Security Groups        |        | K        | SWS-LATAM-AZ         |                  | i-0fac6d2052123d26e | t2.small        | us-east-2c          | stopped          |                 | None        | 1  |

### Kaspersky Security Center configuration

1. When the KSC AMI is ready, right-click on it and click **Connect**.

| Laur | nch Instance 🔻        | Connect A             | Actions V           |                 |                     |                  |                   |
|------|-----------------------|-----------------------|---------------------|-----------------|---------------------|------------------|-------------------|
| Q,   | Filter by tags and at | tributes or search by | keyword             |                 |                     |                  |                   |
|      | Name                  | •                     | Instance ID 🔺       | Instance Type 🔹 | Availability Zone 👻 | Instance State 👻 | Status Checks     |
|      | KESL-LATAM            | i                     | -08bb3cbecbbc3b40f  | t2.micro        | us-east-2c          | stopped          |                   |
|      | KSC1                  | i                     | i-096efab279faaf891 | t2.large        | us-east-2c          | stopped          |                   |
|      | KSWS                  | i                     | -0989875d588737f7c  | t2.medium       | us-east-2c          | stopped          |                   |
|      | KSC-demo              | i                     | -0a6c30150e76797ae  | t2.large        | us-east-2c          | stopped          |                   |
|      | GPS_KSC               | Connect               | 2fe1e4123e          | m4.large        | us-east-2a          | running          | 2/2 checks passed |
|      | KSWS-LATAM            | Get Windows Pas       | sword 006cf7cd27    | t2.xlarge       | us-east-2c          | stopped          |                   |
|      | NV_KESL_RHEL          | Launch More Like      | This 9209d979c5     | t2.micro        | us-east-2c          | stopped          |                   |
|      | RHEL1                 | Instance State        | ▶ b9e1e560          | t2.micro        | us-east-2c          | stopped          |                   |
|      | MZ1                   | Instance Settings     | 9e4affaf51          | t2.micro        | us-east-2c          | stopped          |                   |
|      | KSWS-demo             | lmage<br>Networking   | Be91e4637           | t2.medium       | us-east-2c          | stopped          |                   |
|      | KSWS-LATAM-A          | CloudWatch Moni       | 52123d26e           | t2.small        | us-east-2c          | stopped          |                   |

2. Click **Get Password** and decrypt the password with the EC2 key pair, created previously. Then download Remote Desktop File and connect to the VM.

| ou can connect to your Wind<br>ownloading and running the P | ows instance using a remote desktop client of your choice, and by<br>RDP shortcut file below:                    |  |
|-------------------------------------------------------------|----------------------------------------------------------------------------------------------------|--|
|                                                             | Download Remote Desktop File                                                                                     |  |
| When prompted, connect to yo                                | our instance using the following details:                                                                        |  |
| Public DNS                                                  | and the second second second second second second second second second second second second second second second |  |
| User name                                                   | Administrator                                                                                                    |  |
| Password                                                    | Get Password                                                                                                    |  |
| you've joined your instance t<br>istance.                   | o a directory, you can use your directory credentials to connect to your                                         |  |
| you need any assistance cor                                 | nnecting to your instance, please see our connection documentation.                                              |  |

3. Wait for the KSC installation to finish. The KSC Console will be launched automatically. When you connect to the Administration Server, Cloud Environment Configuration Wizard will start. Follow the wizard and set up the Kaspersky Security Center according to your needs. When that's done, you can start deploying and managing your system.

Kaspersky Lab

Enterprise Cybersecurity: www.kaspersky.com/enterprise Cyber Threats News: www.securelist.com IT Security News: business.kaspersky.com/

#truecybersecurity #HuMachine

### www.kaspersky.com

@ 2018 AO Kaspersky Lab. All rights reserved. Registered trademarks and service marks are the property of their respective owners.

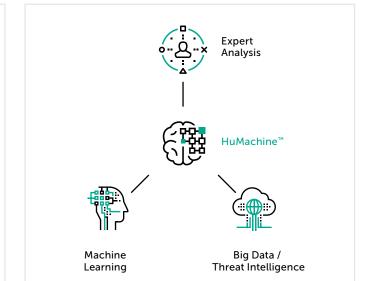